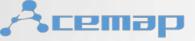

#### Dynamic Map in Acemap

---Navigation Bar

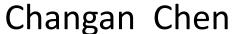

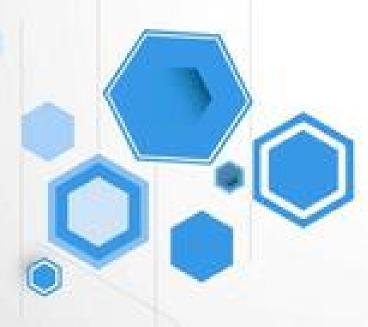

Co-partner:

Shuqi Feng(Leader)
Dong Liu

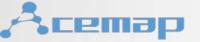

#### Just Make Relationship Tangible

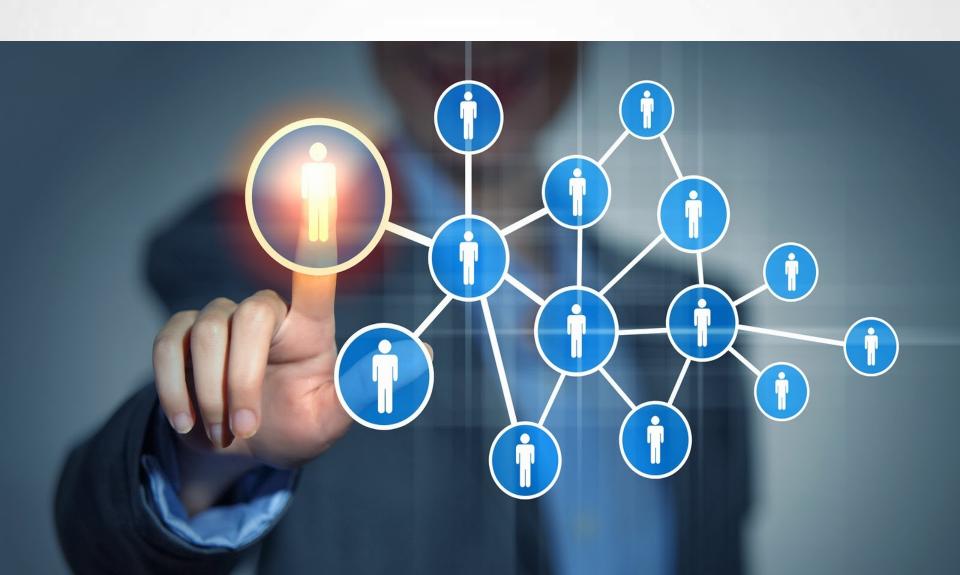

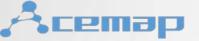

## Why Dynamic?

1. Make Visualization More Elaborate

2.Get Rid of Information Redundance

3. Make Search More User-friendly

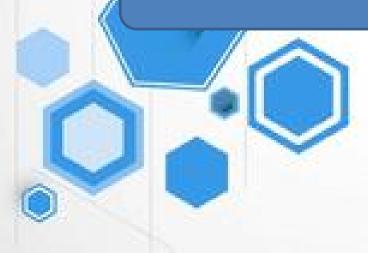

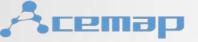

## **How Dynamic?**

1. Navigation Bar for Two-Levels-Matching

2.3D Reconstruction from One Point/Layer

3. Totally Three Layers Spreading as a Net

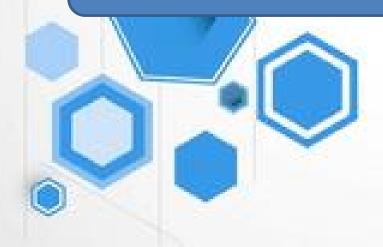

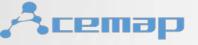

#### Brief Introduction

Frame: Bootstrap for Front-end

JS: D3 for Data Visualizaion
Highchart for 3D spreading

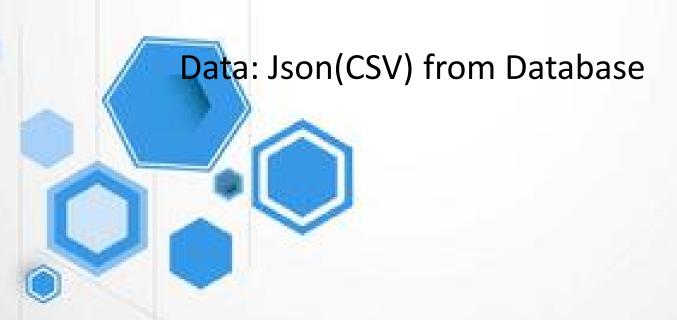

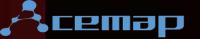

Molecular Genetics

Plant Anatomy

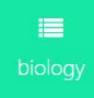

Not Found Below or For More Details...

Search

Biogeography

Conservation Biology

Development Biology

Ecophysiology

Genomics

Plant Ecology

**Phylogenetics** 

Taxonomy

#### First 10th Hot Classification!

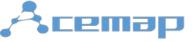

#### Navigate to Dynamic Map

Dynamic Map

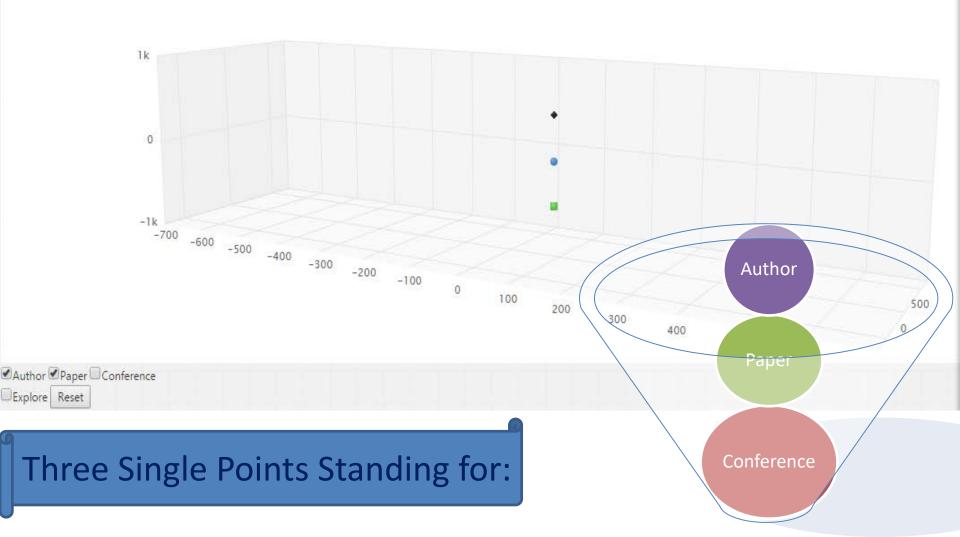

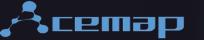

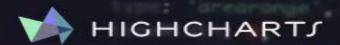

#### Make your data come alive

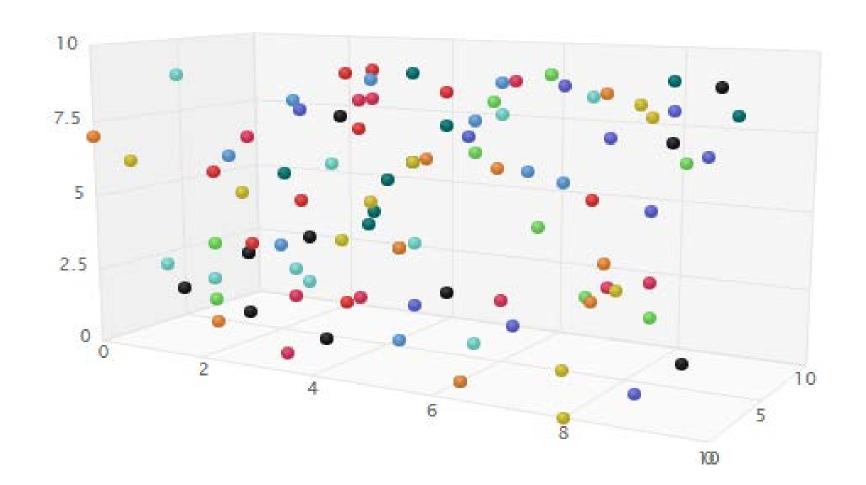

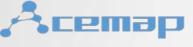

# Style

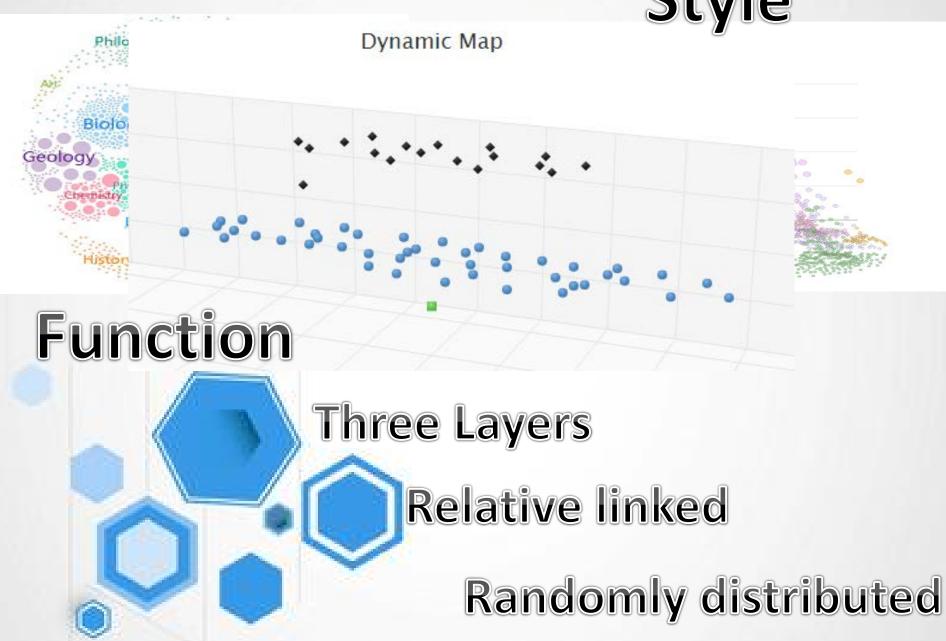

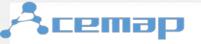

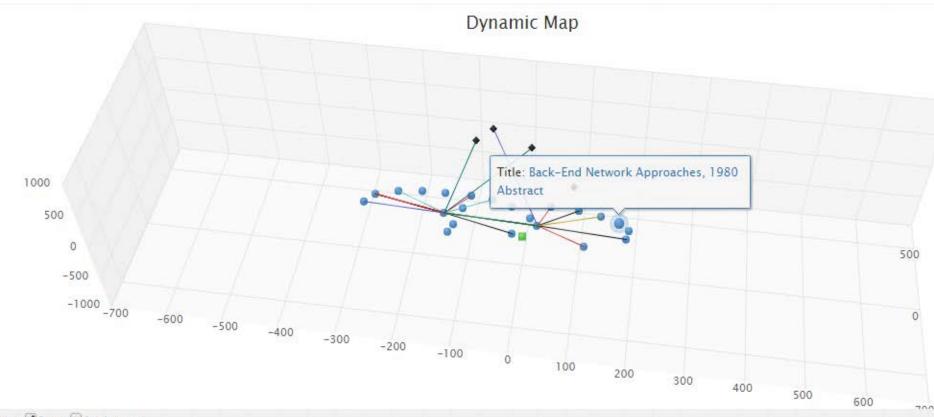

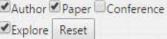

<sup>\*</sup>Coupled lossy transmission line characterization and simulation, 1981

Change Mode to Explore: Get Relationship in Line

<sup>\*</sup>Digital Computer Solution of Electromagnetic Transients in Single-and Multiphase Networks , 1969

<sup>\*</sup>Transmission-line response using frequency techniques, 1964

<sup>\*</sup>Time-domain skin-effect model for transient analysis of lossy transmission lines , 1982

<sup>\*</sup>Transmission line models for transient analysis, 1974

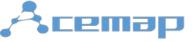

#### 011D6B59 80D77B2D 511 488 011D6B59 78D4756C 011D6B59 80FE031F 425 011D6B59 79D2EDE7 186 |011D6B59||76C203AA| 154 011D6B59 | 594B9112 124 |011D6B59||768C3BD2 99 011D6B59 77903C76 80 |011D6B59||75D34964 69 10 011D6B59 7B121BAC 66 2232984 81028FCB 11 70 12 2232984 758A74E2 31 27 13 2232984 7936A5A0 14 2232984 7B124246 21 2232984 603BD9D4 15 10 2232984 68B5D2E4 16 8 17 2232984 7B222984 8 2232984 03B568CD 18 2232984 5BF113DF 19 5 20 2232984 7659C1C0 2246634 7FF0624C 166 2246634 76BF44FF 35 23 2246634 7DCED039 34 2246634 6EFF8964 33 24 25 32 2246634 7682C9E8 26 25 2246634 800AC541 27 2246634 79542012 24 28 2246634 7D35DB8E 18 29 2246634 8105FB48 16

#### Back-end & Database

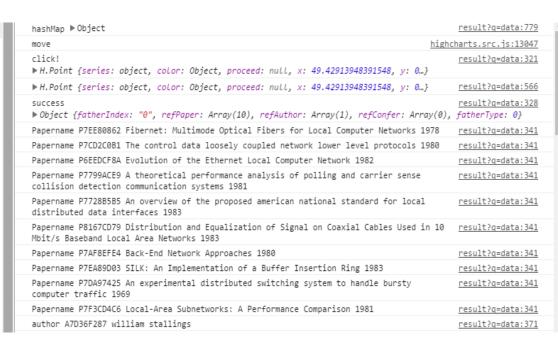

One Click to Find the new nodes(Info) added into the Chart.

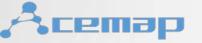

#### Q&A

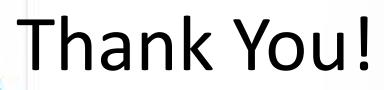

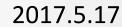